#### **SCOREBOARD OPERATION**

## for TOM BROWN ARENA

The scoreboard console in Tom Brown Arena is the OES ISC9000. Full manufacturer instructions can be found at http://www.scoreboardsplus.com/about/wp‐content/uploads/2012/08/ISC9000Manual.pdf

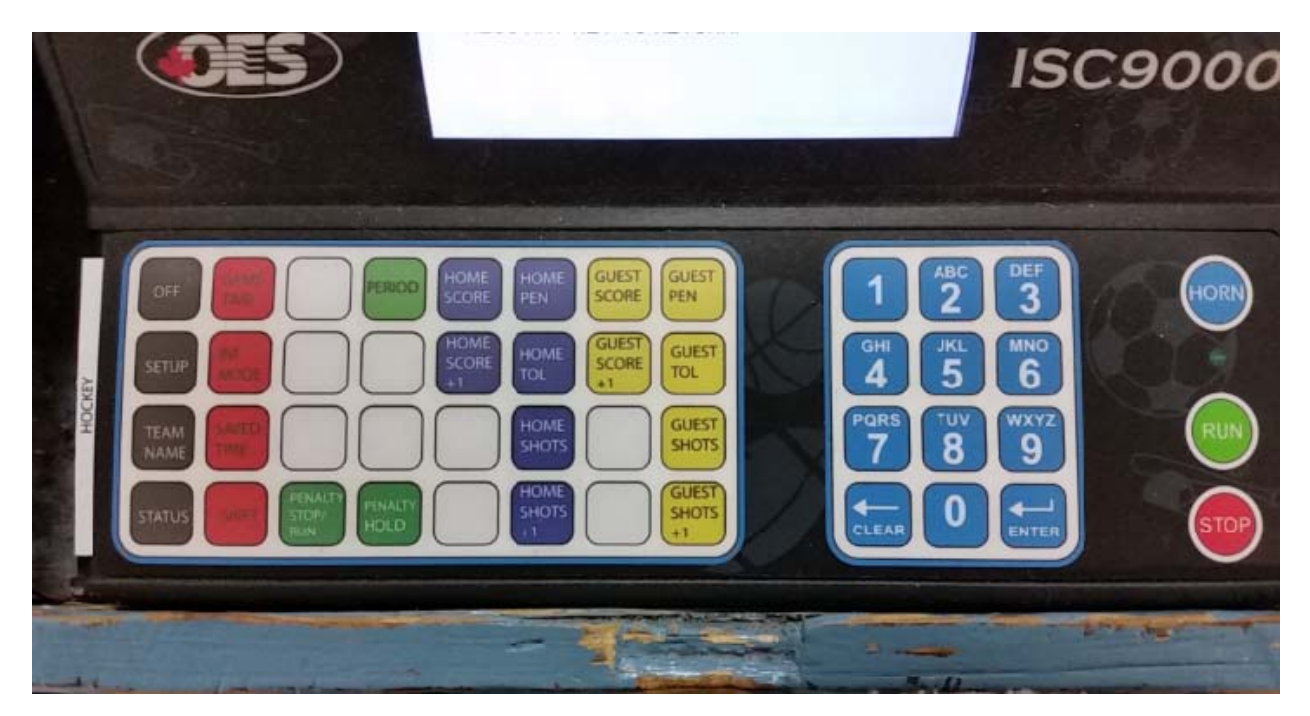

### **GETTING STARTED**

#### **Reset console (if necessary)**

Before each game, start be ensuring the console is off. You are ready to begin when the console shows this screen:

If it does not, reset the console by pressing and holding down the **[OFF]** key until the above screen appears.

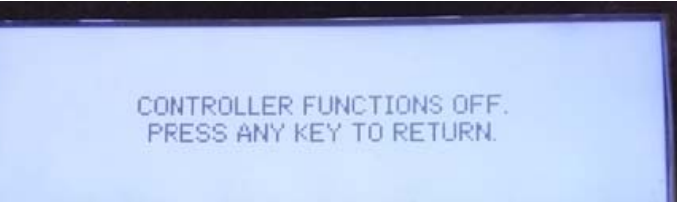

### **Start a New Game**

To start a new game, press the **[CLEAR]** key twice:

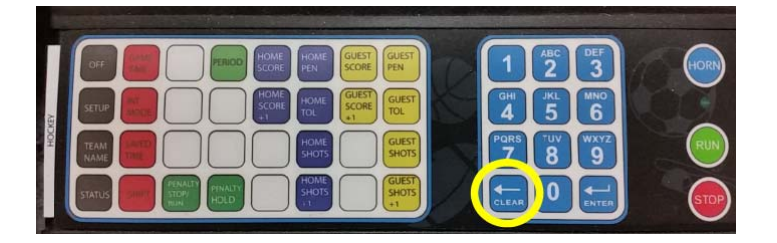

…once to "wake" the console:

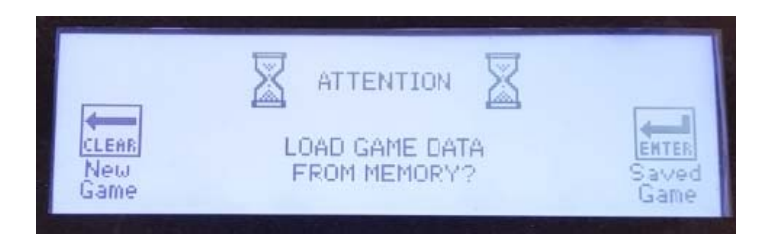

.. and a second time to reset any previous configuration.

# **Set the Clock**

To set the clock:

- 1. press **[GAME TIME]**, which will allow you to edit the clock at any time, in the form **MM:SS:FF** (where MM=minutes, SS=seconds, and FF=fractions of a second in hundredths).
- 2. Enter **11** for number of minutes (games are 11 minutes long, with stoppages between whistles).
- 3. Press **[ENTER]**.

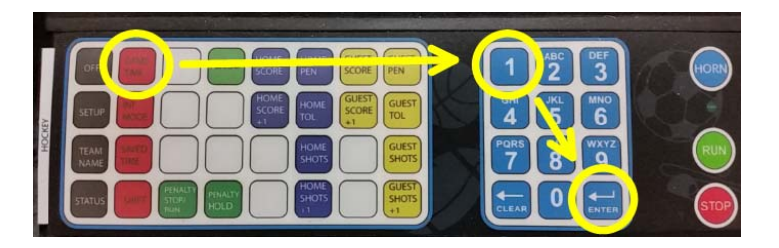

Your game is now ready to go, with 11 minutes remaining on the clock, in the first period, and 0‐ 0 displayed for the score.

# **GAME PLAY**

# **Timer**

When the puck is dropped, press the **[RUN]** key to start the clock, and the **[STOP]** key when the referee blows the whistle to halt play.

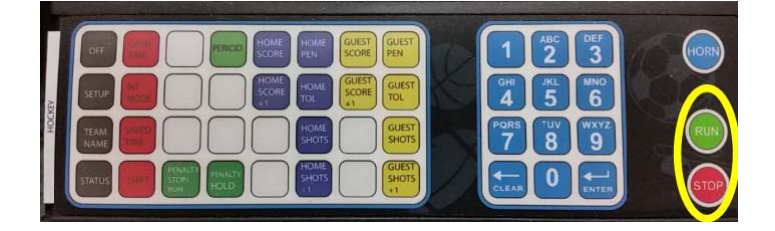

# **Adding a Goal**

Adding a goal is easy: simply press the "+1" key:

- 1. Home team (purple keys) goal: press **[HOME SCORE +1]**
- 2. Away team (yellow keys) goal: press **[GUEST SCORE +1]**

### **To Enter a Penalty**

Use the **[HOME PEN]** or **[GUEST PEN]** buttons to add a penalty:

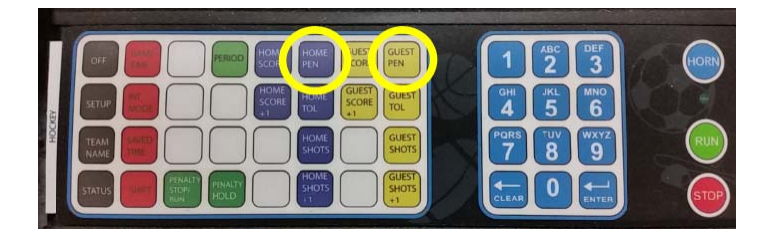

- 1. Press the appropriate penalty key: **[HOME PEN]** (purple) or **[GUEST PEN]** (yellow).
- 2. Enter the penalty time in minutes (most penalties are 2 minutes, unless noted by the referee).
- 3. Press **[ENTER]**.

The penalty timer(s) will run automatically when the main clock is started again upon pressing the **[RUN]** key.

# **Multiple Penalties**

If a team gets two or more penalties, to enter the next penalty:

- 1. Press the **[HOME PEN]** (purple) or **[GUEST PEN]** (yellow) button repeatedly. With each press, the cursor on the display will move down to the next slot in the penalty listings. For example, in the case of a second penalty to the Home team, press **[HOME PEN]** twice.
- 2. Enter the penalty time in minutes.
- 3. Press **[ENTER]**.

You can enter up to 4 penalties. The scoreboard will only display one penalty a time, but as each one expires, the next one will be displayed on the scoreboard.

# **To Cancel a Penalty**

If a penalty is annulled prior to the end of its natural run (i.e. the opponent scores):

- 1. Press the appropriate penalty key: **[HOME PEN]** (purple) or **[GUEST PEN]** (yellow). In the case of multiple penalties, press repeatedly until the display cursor appears on the line of the penalty you wish to cancel.
- 2. Press the **[CLEAR]** button.
- 3. Press **[ENTER]**.

#### **Set the Period**

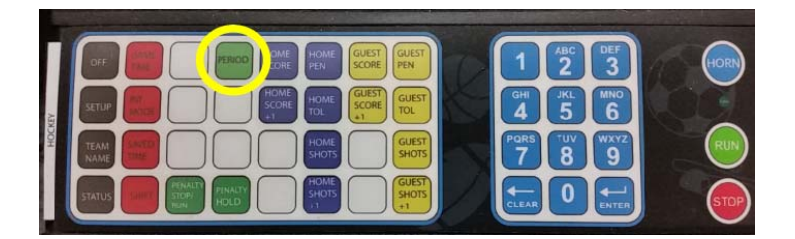

At the end of a period, increment the period number displayed prior to the start of the next period:

- 1. Press **[PERIOD]**
- 2. Enter the number of the upcoming period
- 3. Press **[ENTER]**

### **MAKING CHANGES**

#### **To Edit the Score**

If you hit the +1 button one too many times, it's easy to fix:

- 1. Press **[HOME SCORE]** or **[GUEST SCORE]**.
- 2. Use the numeric keypad to enter the score manually.
- 3. Press **[ENTER]**.

#### **To Edit the Time Remaining**

If you need to reset the clock for any reason, simply:

- 1. Press **[GAME TIME]**.
- 2. Enter the new game time using the numeric keypad, in minutes and seconds (and hundredths, if required).
- 3. Press **[ENTER]** at any point when the displayed time is correct.
- 4. Remember to press **[RUN]** when play resumes.